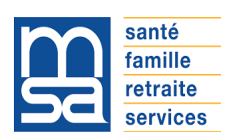

# **Important Info DSN**

## **Comment réaliser vos déclarations de Complémentaire Santé et Prévoyance dans la DSN ?**

Pour démarrer la DSN Phase 3, vous devez impérativement paramétrer correctement votre logiciel de paie de manière à déclarer dans vos DSN mensuelles l'ensemble des cotisations dues, y compris celle de **complémentaire santé et de prévoyance**.

Les élements de paramétrage sont contenus dans les Fiches de paramétrage de vos organismes complémentaires (FPOC). Elles vous permettent de déclarer les cotisations dues aux organismes complémentaires auprès desquels vous avez souscrit un ou plusieurs contrats. Elles contiennent notamment l'identification de l'organisme complémentaire et son éventuel délégataire de ge stion, la référence du contrat complémentaire d'entreprise ainsi que les taux de cotisations.

#### **La MSA vous accompagne**

Rendez-vous sur le site de la MSA **[Rubrique Employeur](http://www.msalorraine.fr/lfr/dsn) / DSN**

Vous retrouverez dans cette rubrique mise à jour régulièrement l'actualité de la DSN, et notamment des informations utiles sur les fiches de paramétrage.

Pour vous aider dans la gestion de vos procédures de déclarations, nous vous invitons à consulter les guides disponibles dans la rubrique **« [La documentation technique](http://www.msalorraine.fr/lfr/web/msa-lorraine/dsn/documentation-technique-dsn) »** comme le **Cahier technique DSN Phase 3** ou les **Consignes déclaratives.**

Si vous rencontrez des difficultés en lien avec la DSN, vous pouvez contacter votre **correspondant DSN**, dont les coordonnées sont disponibles sur le site internet de votre MSA d'affiliation.

**Attention** : Si habituellement vous accédez à l'ensemble des services MSA depuis **[www.net-entreprise.fr](file://FS01.ccmsa.int.msanet/DPS/SD_Rsep/Dept_pc/commun/DSN/2017/Communication%20FNSEA%206032017/www.net-entreprise.fr)**, vous ne pourrez pas avoir accès à ces fiches. Veuillez contacter votre MSA pour la création d'un compte sur l'espace privé MSA.

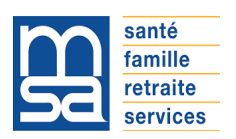

## **Comment obtenir les fiches de paramétrage (FPOC) en prévoyance et santé ?**

### **Contrats pour lesquels la MSA gère les cotisations prévoyance et santé**

 Si vous avez un contrat avec **AGRICA, HUMANIS, ANIPS, HARMONIE MUTUELLE, EOVI ou AG2R La Mondiale**.

Les fiches de paramétrage (FPOC) sont téléchargeables sur **votre espace privé** Employeur du [site de la MSA](http://www.msalorraine.fr/lfr/vous-etes-employeur).

Si le numéro de contrat que vous souhaitez déclarer n'est pas encore disponible, la MSA vous fournira **une fiche de paramétrage avec un numéro de contrat générique « 999... » qui vous permettra de paramétrer votre logiciel de paie et de produire la DSN pour l'année 2017.** 

L'intégration des données des contrats de certains de nos partenaires (en vue de renseigner les bons numéros de contrats dans vos FPOC) est actuellement en cours. Une fiche avec le bon numéro de contrat sera donc disponible prochainement.

Toutefois, une fiche avec le numéro générique « 999... » peut être utilisée pour toute l'année 2017.

Si vous avez un contrat avec **MUTUALIA** 

Pour l'instant, les fiches de paramétrage sont réalisées par MUTUALIA. Vous pouvez donc vous adresser directement à votre organisme assureur pour les obtenir.

## **Contrats pour lesquels la MSA ne gère pas les cotisations prévoyance et santé**

Pour commencer la production de la DSN, vous devez télécharger vos FPOC via votre tableau de bord du déclarant DSN. Pour ce faire, vous devez vous connecter sur **[l'espace employeur du site de la MSA](http://www.msalorraine.fr/lfr/vous-etes-employeur) et** entrer sur **votre espace privé Employeur/Tiers déclarant MSA et identifiez-vous.**

Les fiches de paramétrage son accessibles depuis le menu « Mes services pro en ligne »  $\rightarrow$  « Déclaration sociale nominative » → « Suivre et déposer une DSN » → « **Tableau de bord DSN** ».